## 誌亨工程有限公司有聲號誌語音輔助

## App 使用說明

- 1. 安裝 Apk 前請先開啟手機藍芽功能,安裝 Apk 時請選擇允許 App 所需相關權 限(位置權限、鄰近裝置權限),才能提供完整功能服務。
- 2. 安裝完請開啟有聲號誌輔助 App,開啟後會自動播報語音提醒。

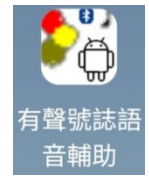

3. 當使用者未靠近有聲號誌路口, App 畫面顯示無路口資訊, 如圖(一), 並自 動播報語音提醒。

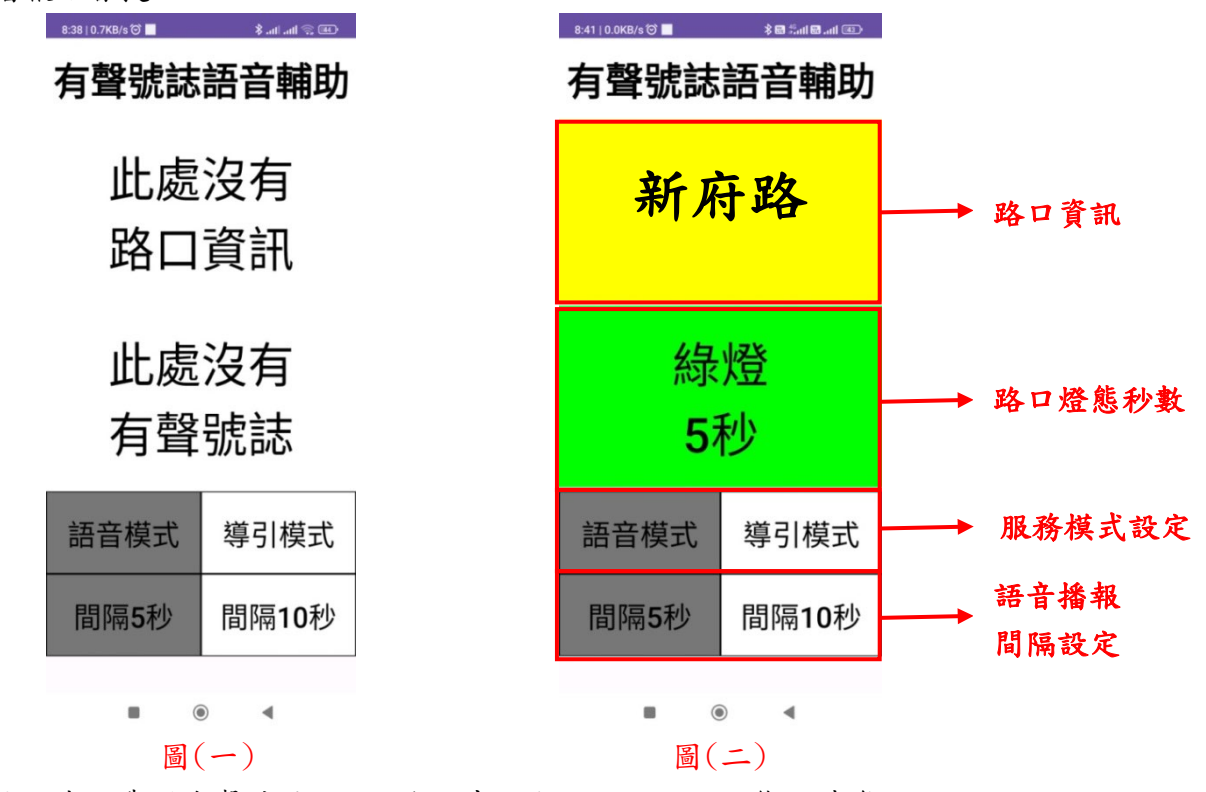

- 4. 當使用者已靠近有聲號誌路口,App 畫面顯示路口行人燈態即時資訊, 如圖(二),並會有語音播報提醒。
- 5. 接近有聲號誌路口時,可遠距離啟動有聲號誌,使有聲號誌進入觸發狀態。
- 6. 當有聲號誌設備開始播放導引聲,開始提供自動播報服務。
- 7. 自動播報服務包含震動提醒、播報導引(剩餘秒數播報、導引聲播報)。
- 8. 震動提醒功能,當通行時間充裕時以慢速震動提醒,若通行時間快結束時則 以快速振動提醒。
- 9. 自動播報服務期間,當路口燈態轉換時,會主動播報一次路口資訊。
- 10.自動播報服務可由按鈕選擇語音播報模式或是導引音播報模式。

11.當自動播報服務為語音播報模式時,可由按鈕選擇播報間隔 5 秒或 10 秒。

12. 當路口通行秒數少於 15 秒時,自動播報僅會播報剩餘秒數。